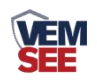

# 吸顶式微波探测器 用户手册 (**485** 型)

SN-300XD2-WB/HWB-N01 Ver 1.0

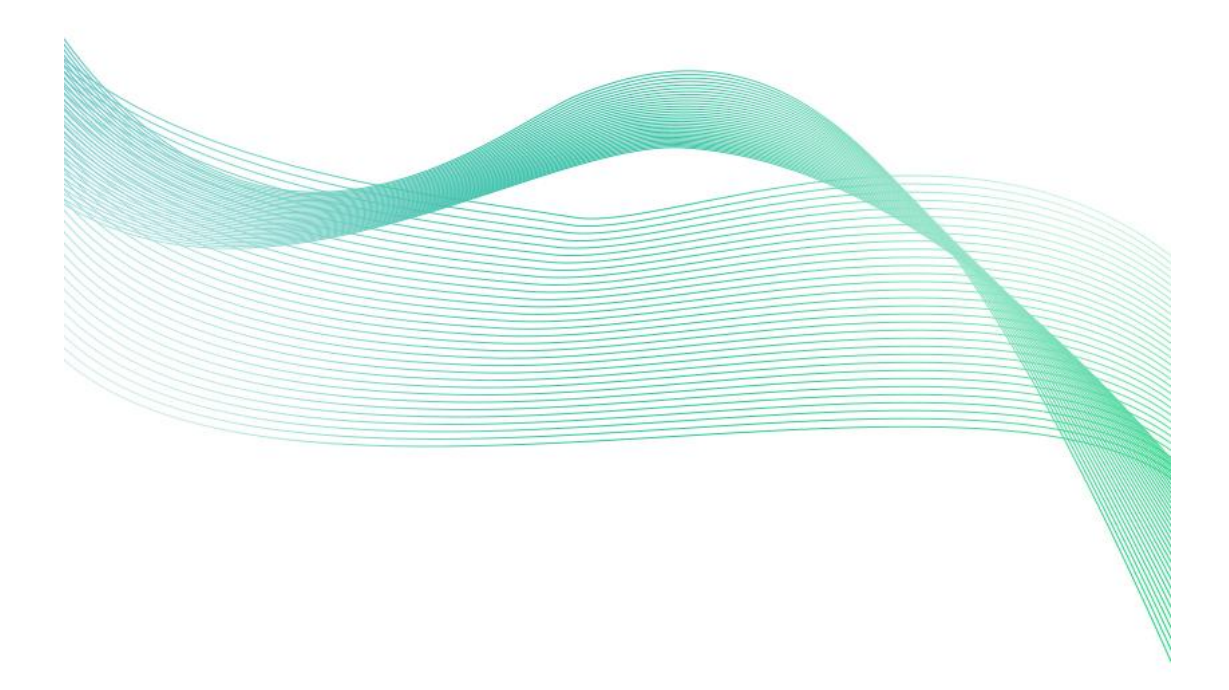

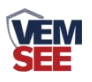

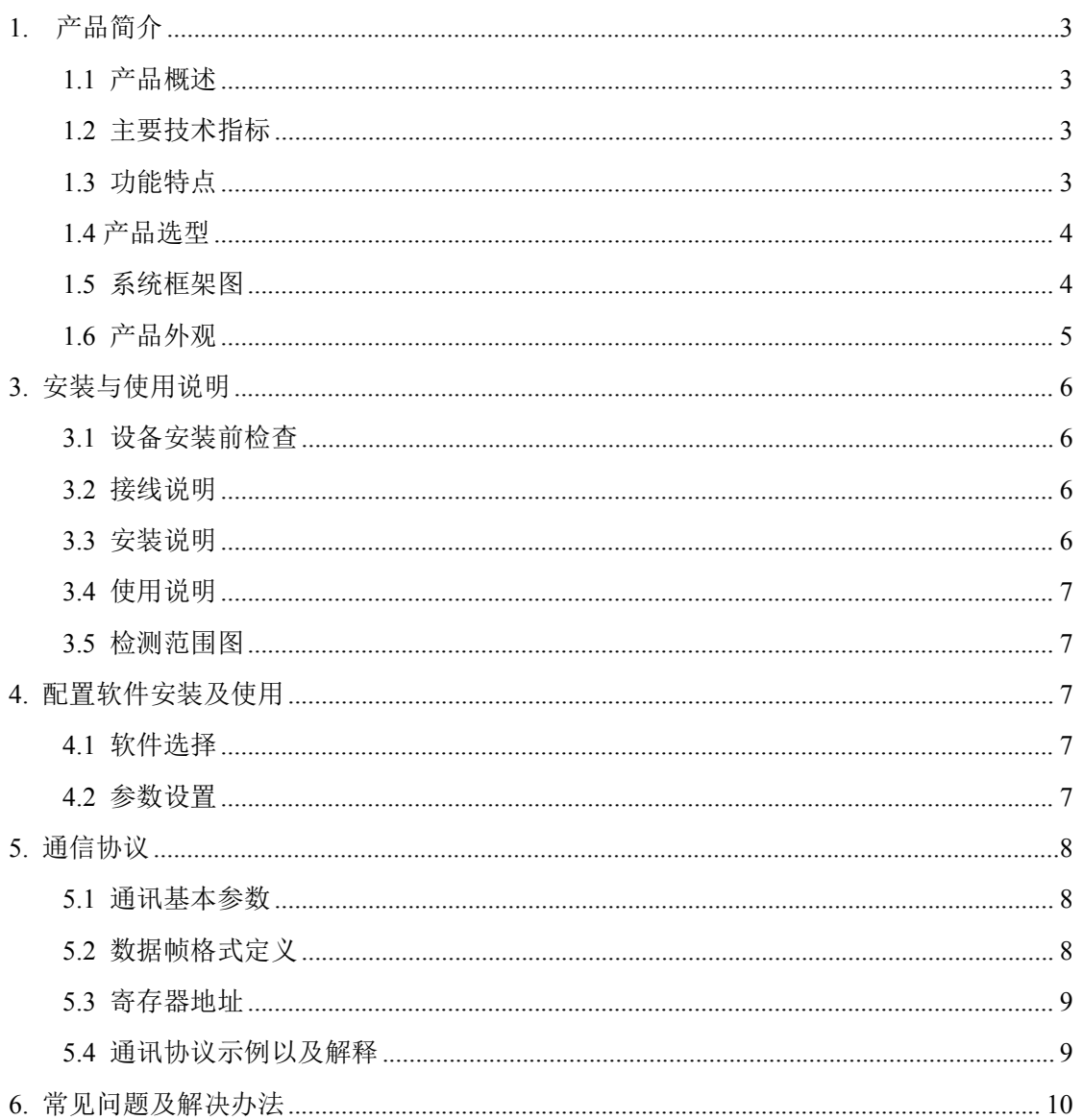

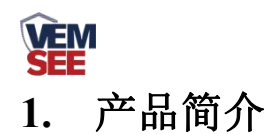

#### <span id="page-2-1"></span><span id="page-2-0"></span>**1.1** 产品概述

此设备为高稳定性雷达微波探测器。采用先进的信号分析处理技术,具有超高的探测和 防误报性能。当有入侵者通过探测区域时,探测器将自动探测区域内人体的活动。如有动态 移动现象,则会产生报警,设备为 485 输出,标准的 ModBus-RTU 协议,可二次开发。产 品适合家庭住宅区、楼盘别墅、厂房、仓库、商场、写字楼等场所的安全防范。

#### <span id="page-2-2"></span>**1.2** 主要技术指标

- 供电电源: 10~30V DC
- 功耗: 0.3W
- 传感器类型: 微波传感器
- 报警延时: 0-65535s 可调 (报警持续时间)
- 延时报警: 软件设置(发生报警的延时)
- 工作频率: 24.00~24.25GHz
- 安装方式: 吸顶
- 安装高度: 2.5~6m
- 探测范围: 直径 6m(安装高度 3.6m 时)
- 探测角度: 全方位 360°
- 信号输出: RS485
- 通信协议: ModBus-RTU
- 工作环境: -20℃~50℃, ≤95%RH (非结露)

#### <span id="page-2-3"></span>**1.3** 功能特点

- 采用 8-bit 低功耗 CMOS 处理器
- 具有自动温度补偿功能
- 抗 RFI 干扰: 20~1000MHz (如移动通信)
- 三种报警延时输出可选

设备尺寸:

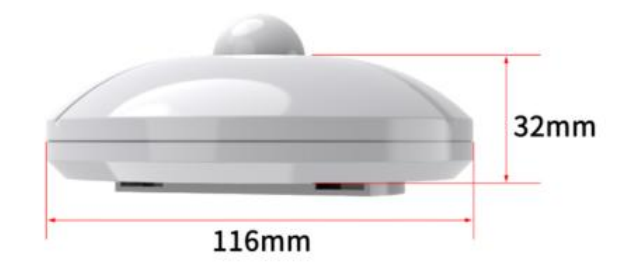

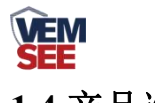

# <span id="page-3-0"></span>**1.4** 产品选型

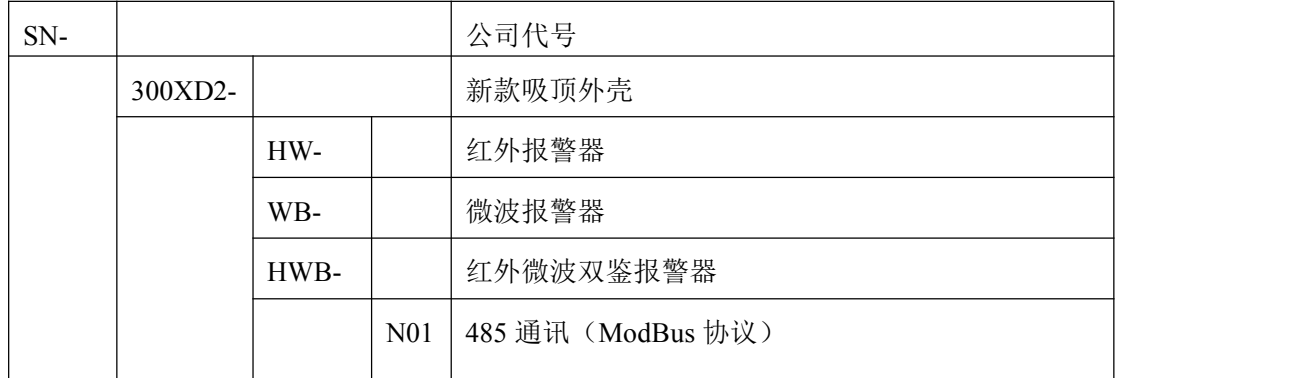

# <span id="page-3-1"></span>**1.5** 系统框架图

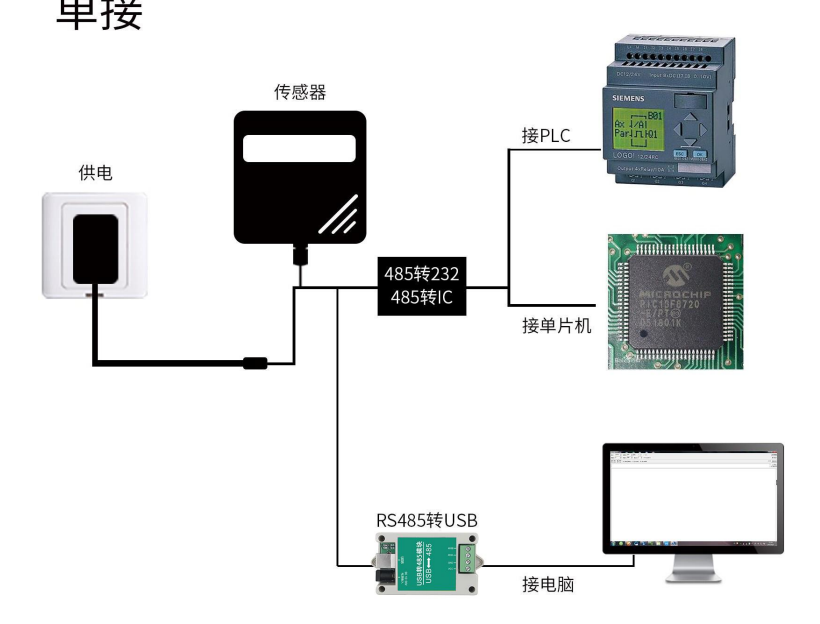

本产品也可以多个传感器组合在一条 485 总线使用,理论上一条总线可以 254 个 485 传感器,另一端接入带有 485 接口的 PLC、通过 485 接口芯片连接单片机,或者使用 USB 转 485 即可与电脑连接,使用我公司提供的传感器配置工具进行配置和测试(在使用该配置 软件时只能接一台设备)。

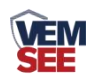

多接

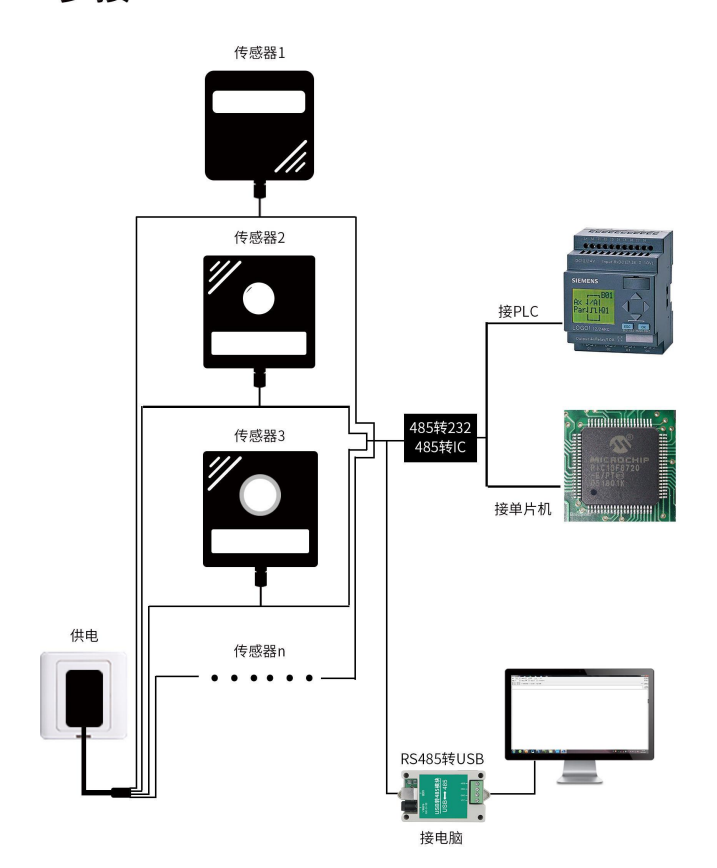

<span id="page-4-0"></span>**1.6** 产品外观

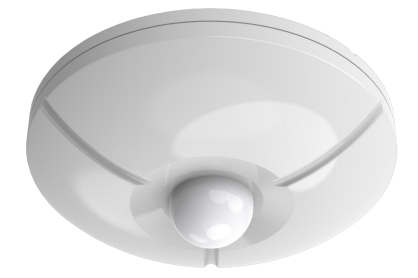

VEM

# <span id="page-5-0"></span>**3.** 安装与使用说明

## <span id="page-5-1"></span>**3.1** 设备安装前检查

设备清单:

- 主设备 1 台
- 合格证、接线说明等
- USB 转 485 (选配)

#### <span id="page-5-2"></span>**3.2** 接线说明

宽电压电源输入 10~30V 均可。485 信号线接线时注意 A\B 两条线不能接反, 总线上多 台设备间地址不能冲突。

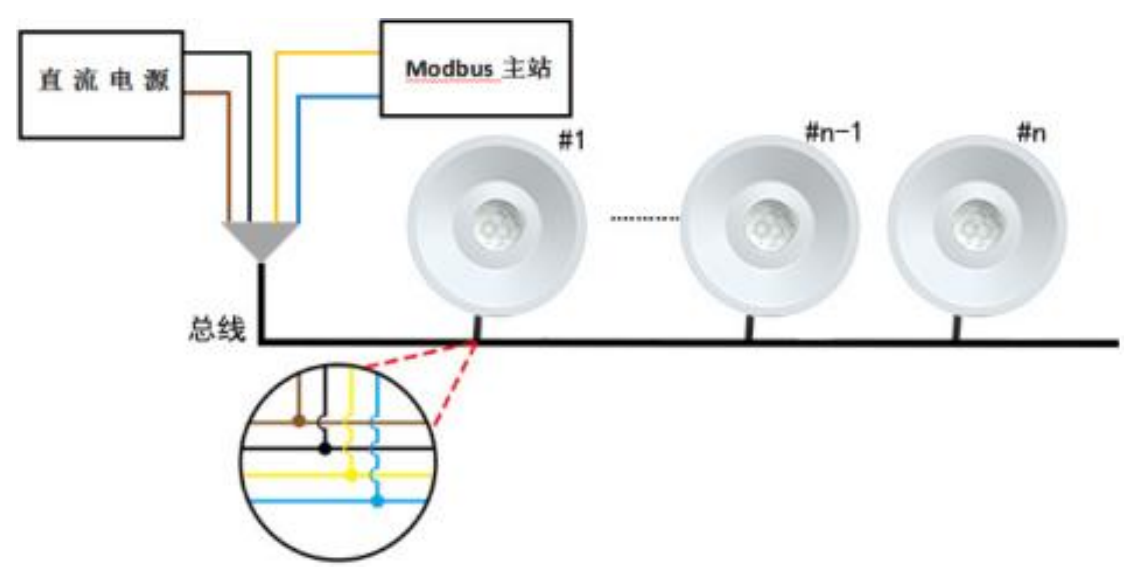

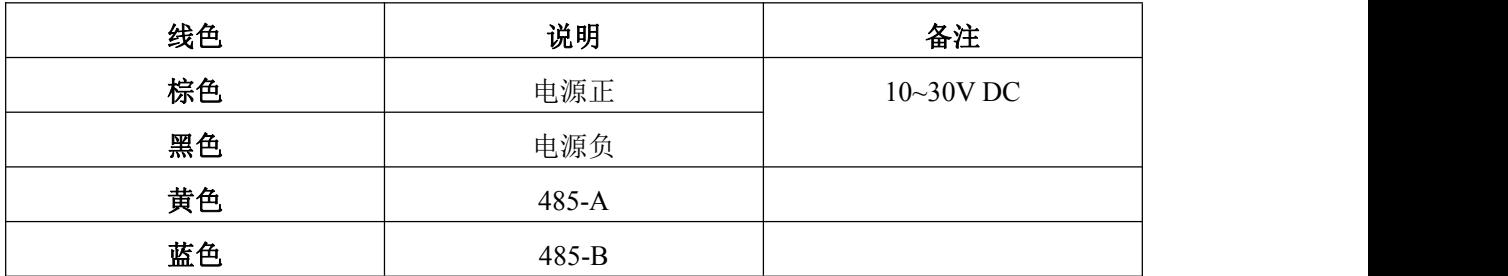

#### <span id="page-5-3"></span>**3.3** 安装说明

1)选定合适的位置,用螺钉将安装底板固定在天花板上,再将探测器挂上

2)建议安装高度为2.5~6m

3)安装位置应避免靠近空调、电风扇、电冰箱、烤箱及可引起温度迅速变化的物体,同时 应避免太阳光直射在探测器

4)探测器透镜前面避免有物体遮挡,以免影响探测效果

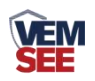

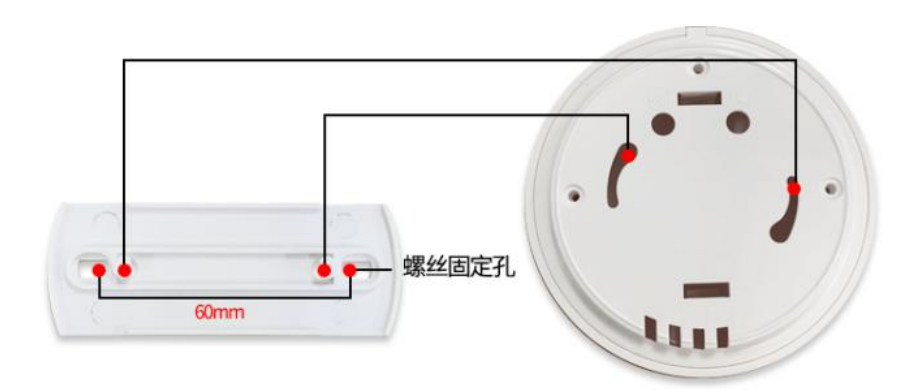

#### <span id="page-6-0"></span>**3.4** 使用说明

1)按说明接好线,然后盖上探测器盖盒

2)接通电源,指示灯闪烁,探测器进入自检状态

3)60s后指示灯熄灭,探测器进入正常检测状态,此刻如果有人在探测器覆盖区域内走动, LED指示灯亮,同时RS485报警输出

**4**)LED ON跳帧控制LED指示灯是否有提示,不影响探测器正常工作

#### <span id="page-6-1"></span>**3.5** 检测范围图

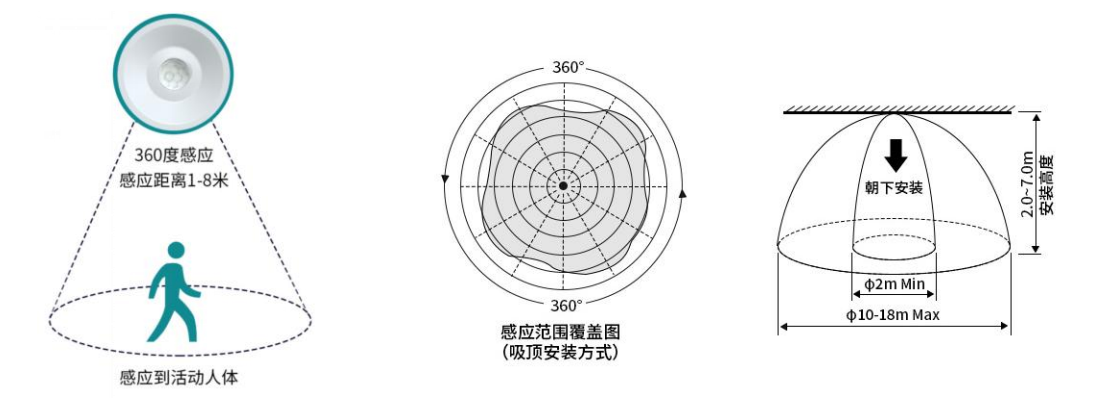

# <span id="page-6-2"></span>**4.** 配置软件安装及使用

#### <span id="page-6-3"></span>**4.1** 软件选择

打开资料包,选择"调试软件"--- "485 参数配置软件",找到<mark>45可置数的</mark> 打开即可。

#### <span id="page-6-4"></span>**4.2** 参数设置

①、选择正确的 COM 口("我的电脑—属性—设备管理器—端口"里面查看 COM 端口), 下图列举出几种不同的 485 转换器的驱动名称。

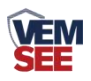

中夏电池 白、 端口 (COM 和 LPT) Prolific USB-to-Serial Comm Port (COM1)<br>USB Serial Port (COM2)<br>USB-SERIAL CH340 (COM5)

②、单独只接一台设备并上电,点击软件的测试波特率,软件会测试出当前设备的波特率以 及地址, 默认波特率为 4800bit/s,默认地址为 0x01。

③、根据使用需要修改地址以及波特率,同时可查询设备的当前功能状态。

④、如果测试不成功,请重新检查设备接线及485驱动安装情况。

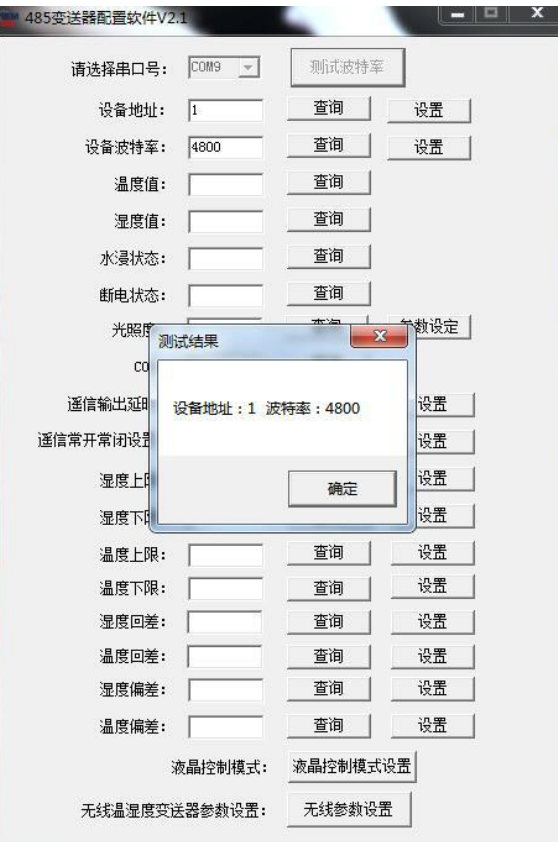

# <span id="page-7-0"></span>**5.** 通信协议

## <span id="page-7-1"></span>**5.1** 通讯基本参数

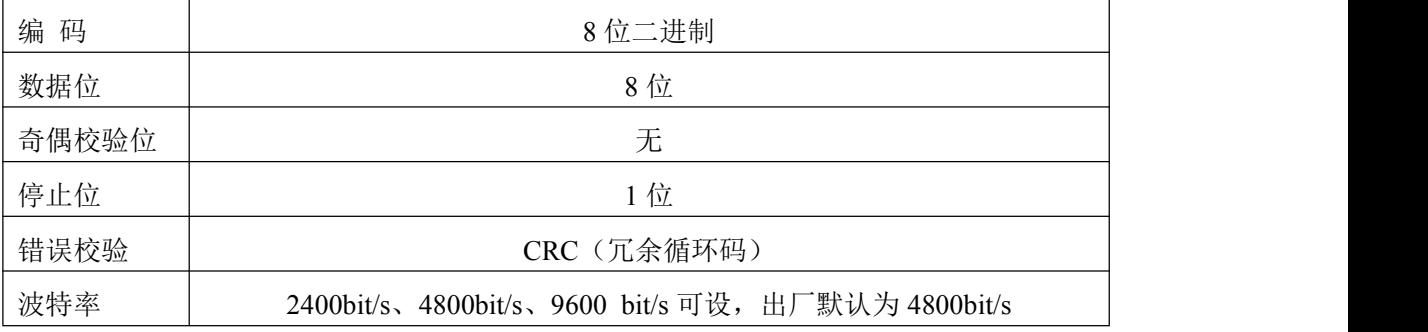

#### <span id="page-7-2"></span>**5.2** 数据帧格式定义

采用 ModBus-RTU 通讯规约, 格式如下: 初始结构 ≥4 字节的时间

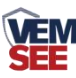

地址码 = 1 字节

功能码 = 1 字节

数据区 = N 字节

错误校验 = 16 位 CRC 码

结束结构 ≥4 字节的时间

地址码:为变送器的地址,在通讯网络中是唯一的(出厂默认 0x01)。

功能码: 主机所发指令功能指示,本变送器只用到功能码 0x03 (读取寄存器数据)。

数据区: 数据区是具体通讯数据, 注意 16bits 数据高字节在前!

CRC 码:二字节的校验码。

主机问询帧结构:

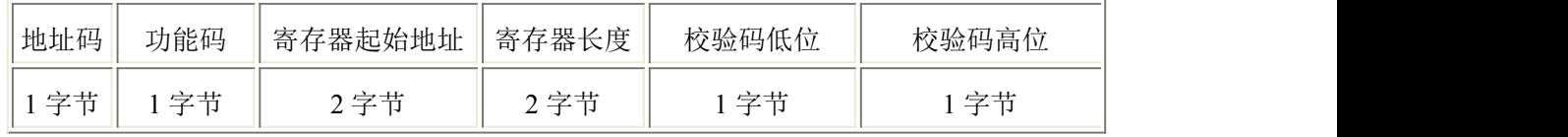

从机应答帧结构:

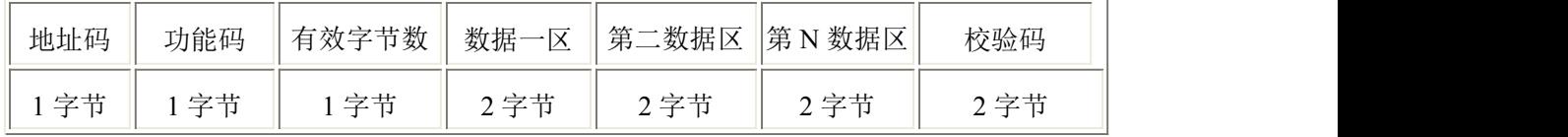

#### <span id="page-8-0"></span>**5.3** 寄存器地址

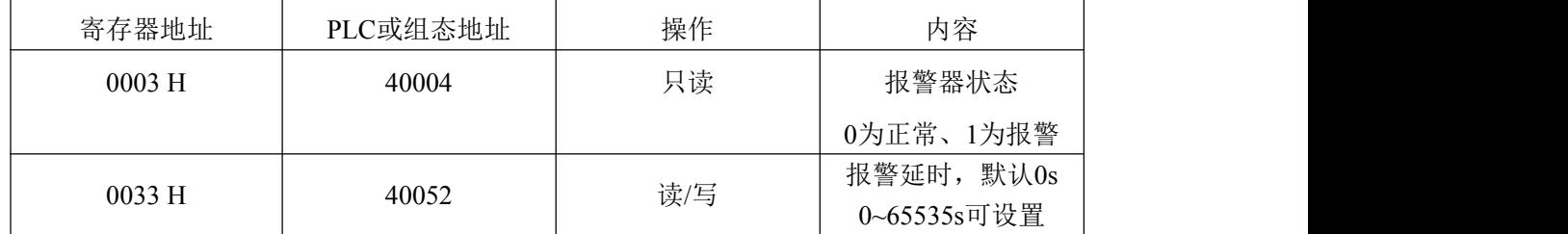

#### <span id="page-8-1"></span>**5.4** 通讯协议示例以及解释

#### 问询报警器的工作状态

问询帧:

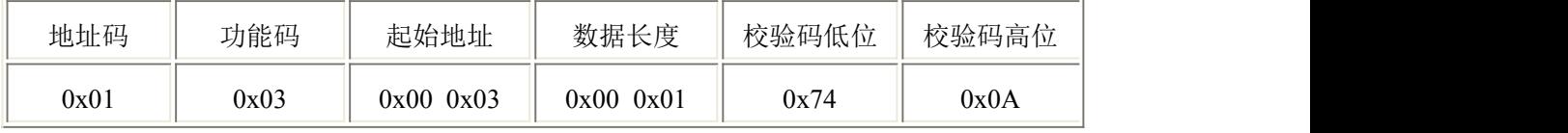

#### 应答帧: 报警器状态报警的应答

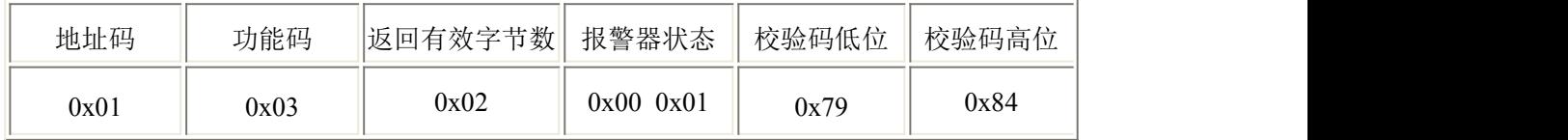

#### 修改报警延时时间

问询帧:修改延时时间 10s

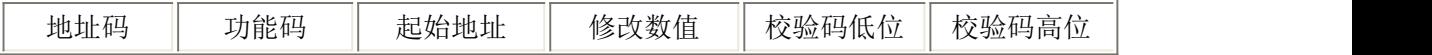

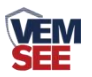

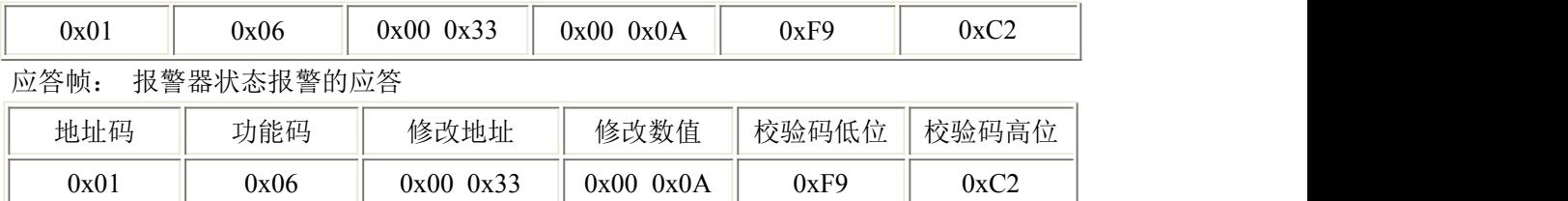

此时报警延时为 10s, 即当 10s 内连续检测到人体时, 设备发生报警。

# <span id="page-9-0"></span>**6.** 常见问题及解决办法

设备无法连接到 PLC 或电脑,可能的原因:

1)电脑有多个 COM 口,选择的口不正确。

2)设备地址错误,或者存在地址重复的设备(出厂默认全部为 1)。

3)波特率,校验方式,数据位,停止位错误。

4)主机轮询间隔和等待应答时间太短,需要都设置在 200ms 以上。

5)485 总线有断开, 或者 A、B 线接反。

6)设备数量过多或布线太长,应就近供电,加 485 增强器,同时增加 120Ω终端电阻。

7)USB 转 485 驱动未安装或者损坏。

8)设备损坏。